# **Módulo G100**

**Comunicador Celular de Eventos Vía SMS / GSM / GPRS / WIFI**

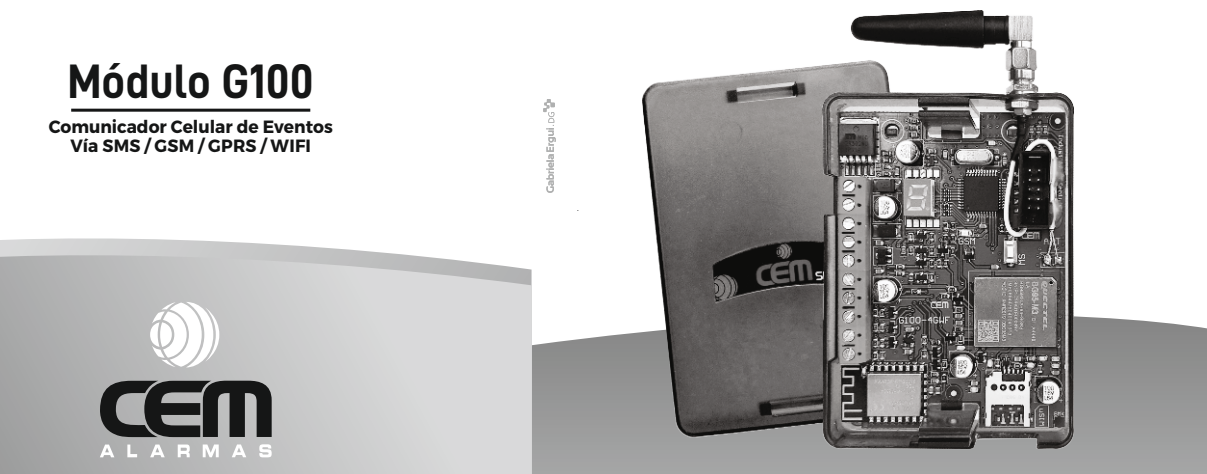

 **V5.xx-6.xx-7.xx-8.xx**

SURI - XANAES - KALLPA - AZOR - PUCARÁ - ATIX

# **MANUAL DE INSTALACIÓN**

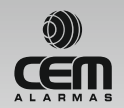

Hecho en Córdoba **INDUSTRIA ARGENTINA** 

www.cemsrl.com.ar

# ÍNDICE

### PÁGINA CONTENIDO

- Diagrama de Conexión.
- Programación Ingreso a modo Programación.
- Pos. 01: Clave de Instalador.
- Pos. 02: Clave de Usuario Principal.
- Pos. 03: Clave de Usuario Secundaria.
- Pos. 04: Clave BIDI G100.
- Pos. 05: Núm. de Usuario p/envío de Eventos a una Estación de Monitoreo.
- 9 Pos. 06: Registro general de Habilitaciones 1.
- Pos. 07: Registro general de Habilitaciones 2.
- Pos. 08: Registro general de Habilitaciones 3.
- 13 Pos. 13: Tiempo de duración del Pulso de la Salida 1.
- 13 Pos. 14: Tiempo de duración del Pulso de la Salida 2.
- Pos. 16: Período de tiempo entre cada envío de Test Periódico.
- Pos. 20 a 25: Memoria para los Números Telefónicos.
- Pos. 28 a 33: Características de interacción con los Núm. Tel.
- Pos. 36 / 37 / 38: Texto del SMS que el G100 envía en caso de disparo del canal 1 / 2 / 3.
- Pos. 41: Asignación de Núm. Telefónicos al disparo por Canal 1.
- Pos. 42: Asignación de Núm. Telefónicos al disparo por Canal 2.
- Pos. 43: Asignación de Núm. Telefónicos al disparo por Canal 3.
- Pos. 44: Asignación de Núm. Tel. al disparo por Batería Baja.

Æ

# ÍNDICE

### PÁGINA CONTENIDO

- Pos. 45: Asignación de Núm. Tel. al disparo por Test Periódico. 19
- Pos. 46: Asignación de Núm. Tel. al disparo de Eventos envia-20 dos por los Paneles Pucará / Suri / Xanaes / Bus de Datos.
- Pos. 47: Dirección de IP Principal y Puerto asociado (GPRS / 20 WiFi) del Driver de Recepción de la Central de Monitoreo.
- Pos. 48: Dirección de IP Secundaria y Puerto asociado (GPRS / 21 WiFi) del Driver de Recepción de la Central de Monitoreo.
- Pos. 49: Punto de Acceso para GPRS. 21
- Pos. 49 / WiFi: Punto de Acceso a la Red WiFi. 21
- Regreso a Parámetros de Fábrica. 22
- Tabla de Eventos Transmitidos. 22
- Resumen de Tabla de Programaciones. 25
- Resumen Información del Led GSM y Display. 26
- Tabla de Niveles de Señal. 27
- Tabla de Errores (mostrados por el Display). 28

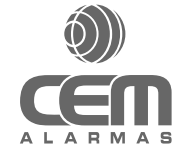

# DIAGRAMA DE CONEXIÓN

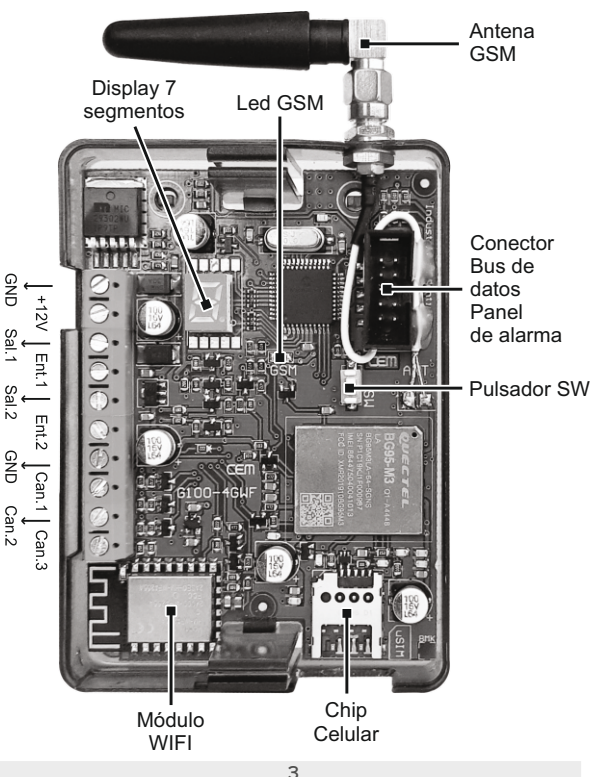

### Bornera de Conexión:

GND/+12: +/- 12Vcc / 1.5 Amp. de alimentación (usualmente a batería del sistema de alarma).

Sal. 1: Salida 1 (transistor a colector abierto 100mAmp. máximo), se pone a negativo al Activarse la Salida 1. Esta Salida se Activa mediante el envío del SMS "Clave Usuario+A1" y se Desactiva por tiempo (pulso) o por el envío de un SMS "Clave Usuario+D1" (ver Pos06, pág. 9 y Pos13, pag,13)

Ent. 1: Entrada 1, normalmente usada para leer alguna señal que nos permita conocer el estado del dispositivo controlado por Salida 1. Puede usarse para cualquier otra aplicación en que necesitemos saber el estado de una señal de entrada. Es leída enviando el SMS Clave Usuario+EN (ver Manual de Usuario, página 6). Si está puesta a negativo la respuesta es "Activado" de lo contrario "Desactivado".

Sal. 2: Salida 2 (funcionamiento similar a la Salida 1).

Ent. 2: Entrada 2 (funcionamiento similar a la Entrada 1).

Can1: Entrada para disparo del Canal 1 por positivo (+12Vcc, 3 seg. mínimo). Can2: Entrada para disparo del Canal 2 por negativo (GND, 3 seg. mínimo). Can3: Entrada para disparo del Canal 3 por positivo (+12Vcc,3 seg. mínimo). Conector Bus de Datos paneles de alarma: Para ser conectado a paneles Pucará V3.00 o mayor, Suri V7.03 o mayor y Xanaes V7.00 o mayor.

Pulsador SW: Manteniendo apretado este Pulsador ingresamos a distintas opciones en forma consecutiva. Cuando el Display nos muestre la que queremos acceder, dejamos de pulsar y podemos comenzar a operar.

- Funcionamiento Normal. J1
- Muestra contenido de memoria, excepto claves y posiciones que contengan texto.  $|2$
- J3 Programación por mensaje de texto (SMS).
- Modo test de nivel de señal (para ubicación óptima de la antena). J4
- Programación mediante PC y el programa Globalcom. J5
- Programación por bluetooth (solo en modelos compatibles). J6

Led GSM: Nos muestra información sobre conexión a la red celular (ver página 26)

Display 7 segmentos: Nos muestra información general sobre el funcionamiento del Módulo G100 (ver página 26)

# PROGRAMACIÓN

Sugerimos leer detenidamente el Manual de Usuario del Modulo G100, ya que las funciones descriptas en aquel NO son repetidas en el presente Manual.

Programar el Módulo consiste en ingresar valores en Posiciones de Memoria que, de fábrica, pueden estar vacías o con valores por defecto.

La programación puede efectúarse mediante el envío de SMS (en forma local o remota), mediante el uso del Programa Globalcom desarrollado para tal fin (conexión directa o vía GPRS) o con la Aplicación para celulares con Android: "Cem Wizard".

A continuación describiremos la programación en forma local por SMS (teniendo el Módulo con nosotros), los métodos alternativos son descriptos en los documentos respectivos "Programación Remota Módulo G100.pdf, en la Ayuda del "Programa Globalcom" para PC y en la ayuda de la App "Cem Wizard" para Android.

Para comenzar con la programación debemos haber insertado un chip de telefonía celular (en el porta sim correspondiente) con crédito y un plan acorde a las necesidades, ademas de haber conectado la alimentación de 12Vcc. En estas condiciones el Led GSM, luego de algunos segundos, deberá mostrar que ha encontrado Red Celular (comienza a destellar cada 4 seg., Ver pág. 26), caso contrario NO podemos comenzar a programar (las causas más comunes del problema suelen ser: antena mal ajustada o defectuosa, chip mal insertado, defectuoso o código PIN necesario).

## Ingreso a modo Programación

Se debe mantener presionado el Pulsador SW, hasta que el Display nos indique J3 (cambia de modo cada aproximadamente 4 seg.)

Luego de esto ya estamos en condiciones de enviar SMS para comenzar a programar, teniendo en cuenta que cada SMS correcto que ingrese será mostrado en el Display en forma secuencial.

Al terminar de programar deberíamos mantener apretado el Pulsador SW hasta llegar a J1, de no ser así y en caso de NO recibir comandos de programación por 5 minutos, el sistema vuelve automáticamente a modo de funcionamiento J1 (los cambios efectuados son guardados).

Estando el Display en J3 podemos comenzar a enviar SMS para programar, los cuales siempre tendrán el siguiente formato:

 $x + x + x$ 

Clave de + PG + POS + Nuevo Valor<br>usuario

Clave Usuario: es la Clave de Usuario Principal (de fábrica es 1234) o Secundaria (de fábrica deshabilitada).

El signo **+** NO debe enviarse, está sólo a modo indicativo (los SMS NO llevan espacios entre sus caracteres/dígitos y pueden ser en mayúsculas o minúsculas indistintamente).

PG (o pg): debe enviarse siempre que estemos programando.

POS: Es el número de Posición de memoria que queremos reprogramar (entre 00 y 49).

Nuevo valor: es el nuevo valor que deseamos ocupe la Posición de memoria correspondiente.

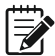

Nota 1: MUY IMPORTANTE: el número telefónico desde el cual enviamos el primer SMS será admitido temporalmente para programar, pero una vez que ingresemos algún número en las memorias telefónicas (Pos 20 a 25) solo se puede seguir programando desde el número ingresado a dicha memoria, por lo que se recomienda INGRESAR EL NÚMERO DE TELÉFONO DESDE EL CUAL ESTAMOS PROGRAMANDO en primer término en alguna Memoria (20 a 25) y si es necesario al terminar de programar podemos borrarla.

Nota 2: El Display NO nos permite verificar (en J2) las Posiciones con contenido de texto ni claves. Para poder verificarlas, podemos usar el envío de un SMS: Clave+PEnn (nn=Posición que deseamos conocer), a la cual el Módulo G100 nos responde enviando un SMS con dicho contenido (realizar esta consulta estando en J1 o J3).

De aquí en adelante describiremos las distintas Posiciones de Memoria que posee el Módulo y que podemos reprogramar para lograr el funcionamiento deseado.

### **POSICIÓN 01 CLAVE DE INSTALADOR**

Esta clave es usada para programar en forma Remota el Módulo por SMS (para más detalles bajar "G100 Programación Remota.pdf", desde www.cemsrl.com.ar/productos)

Estando en programación enviamos el siguiente SMS:

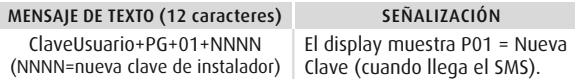

De Fábrica la Clave de Instalador es 0000 (programación remota deshabilitada).

La nueva clave a ingresar debe ser de 4 dígitos numérica.

La Clave debe ser diferente de 0000 para habilitar dicha programación.

### **POSICIÓN 02 CLAVE DE USUARIO PRINCIPAL**

Es la que precede a los comandos enviados al Módulo G100 mediante SMS desde los celulares habilitados.

Estando en programación enviamos el siguiente SMS:

#### MENSAJE DE TEXTO (12 caracteres) SEÑALIZACIÓN

ClaveUsuario+PG+02+NNNN (NNNN=nueva clave usuario principal) Clave (cuando llega el SMS). El display muestra P02 = Nueva

De fábrica la Clave de Usuario Principal es = 1234 La nueva clave a ingresar debe ser de 4 dígitos numérica. La clave 0000 no es admitida.

## **POSICIÓN 03 CLAVE DE USUARIO SECUNDARIA**

Precede a los comandos SMS desde los celulares y es para ser utilizada por Usuarios ocasionales o distintos al Usuario Principal. Estando en programación enviamos el siguiente SMS:

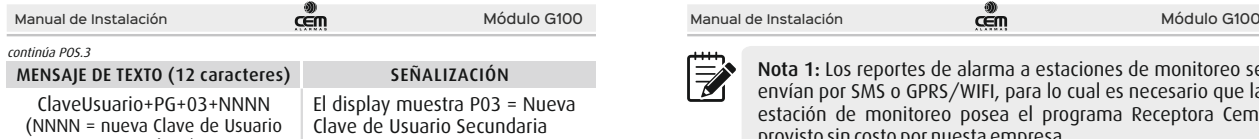

# De fábrica la Clave está inhabilitada. Secundaria).

La nueva clave debe ser siempre de 4 dígitos numérica.

Para inhabilitar la Clave de Usuario Secundaria programar la Posición con el valor 0000.

(cuando llega el SMS).

## **POSICIÓN 04 CLAVE BIDI**

Esta clave es usada para acceder en forma Remota a la programación del Modulo G100 por GPRS/WIFI (ver detalles en la Ayuda del Globalcom). Estando en programación enviamos el siguiente SMS:

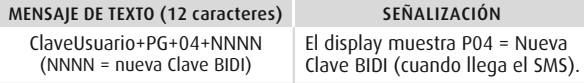

### De fábrica la Clave está inhabilitada: 0000

La nueva clave debe ser siempre de 4 dígitos numérica y debe coincidir con la del programa Globalcom.

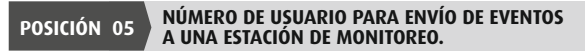

Estando en programación enviamos el siguiente SMS:

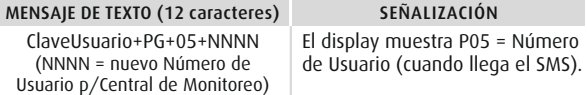

### De fábrica el Número de Usuario = 0000

El nuevo número debe ser de 4 dígitos (puede ser hexadecimal).

Nota 1: Los reportes de alarma a estaciones de monitoreo se envían por SMS o GPRS/WIFI, para lo cual es necesario que la estación de monitoreo posea el programa Receptora Cem, provisto sin costo por nuesta empresa.

IMPORTANTE: Este número NO es tomado en cuenta en caso de que el G100 esté conectado al Bus de datos de un Panel de alarma Suri o Xanaes, ya que el número que se toma es el que transmite el Panel con cada evento, de todas maneras se recomienda grabarlo con el mismo número que posee el Panel.

## **POSICIÓN 06 REGISTRO GENERAL DE HABILITACIONES 1**

En este registro podemos determinar el modo de funcionamiento de varias opciones del módulo.

Estando en programación enviamos el siguiente SMS:

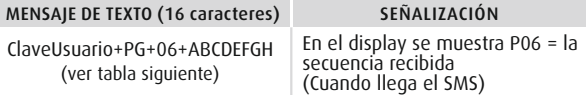

### Tabla de Opciones:

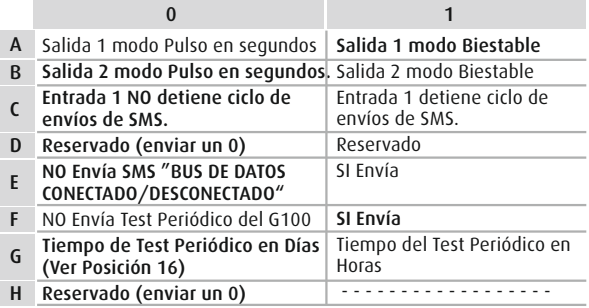

IMPORTANTE: Siempre se deben enviar los 8 dígitos, que solo pueden valer "0" o "1" y en el orden correcto.

IMPORTANTE: En todos los casos los Valores en Negrita son los de la Programación de Fábrica.

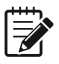

NOTA: Tanto la Salida 1 como la 2 son transistores a colector abierto que se ponen a negativo en Activado (abierto en Desactivado), corriente máxima 100 mAmp.

NOTA: Estando una Salida configurada como Modo Pulso, si durante el estado activado de dicho pulso se recibe otro comando de activación, el tiempo del pulso es recargado.

NOTA: Podemos conectar el Borne de una de las Salidas del Módulo a un Panel que tenga entrada para Activación, para Activarlo /Desactivarlo por SMS, para detalles de conexión se puede consultar el documento G100+Panelxx.pdf en www.cemsrl.com.ar/productos

NOTA: En caso de un disparo de alarma, podemos detener el Ciclo de envío de SMS / Llamados en forma automática al desactivarse la alarma, conectando el Borne Entrada 1 del Módulo al Borne que nos indica el estado del Panel (SPGR, SPGR3 o AUX. según corresponda a cada modelo de Panel) y programando el Bit C de la Posición 06 en 1.

NOTA: Llamamos Bus de Datos al conector de cable plano de 10 posiciones, el cual al ser conectado al correspondiente en el Panel Pucará, Suri o Xanaes nos permite recibir información sobre eventos a transmitir y también tener control sobre el Panel.

En estos casos debe además Programarse el Panel de alarma habilitando el comunicador con Formato de Comunicación Cem-gp (Posición de Memoria 10 y 07 en Suri V7.03 o Posición de memoria 28 en Xanaes V7.00 en adelante).

En el caso del Panel Pucará, no es necesaria programación (Plug and Play).

### **POSICIÓN 07 REGISTRO GENERAL DE HABILITACIONES 2**

En este registro podemos determinar el modo de funcionamiento de varias opciones del módulo.

Estando en programación enviamos el siguiente SMS:

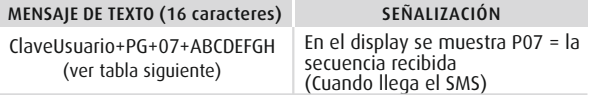

### Tabla de Opciones:

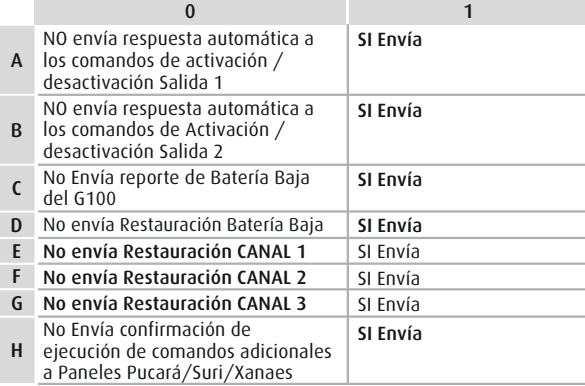

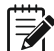

Nota 1: Siempre se deben enviar los 8 dígitos, que sólo pueden valer "0" o "1" y en el orden correcto.

Nota 2: El envío de Restauración de un canal (1, 2 o 3) se produce cuando desaparece la señal que produjo el disparo de alguno de dichos canales.

Nota 3: La Respuesta a Comandos Adicionales a Paneles Pucará/Suri/Xanaes, se referiere a los comandos del tipo Clave Usuario AP, DP, AS, AZ, etc. (Ver Manual de Usuario Página 7).

### **POSICIÓN 08 REGISTRO GENERAL DE HABILITACIONES 3**

En este registro podemos determinar el modo de funcionamiento de varias opciones del módulo.

Estando en programación enviamos el siguiente SMS:

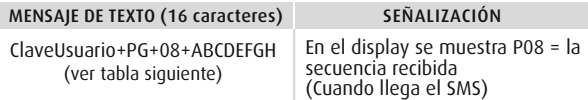

### Tabla de Opciones:

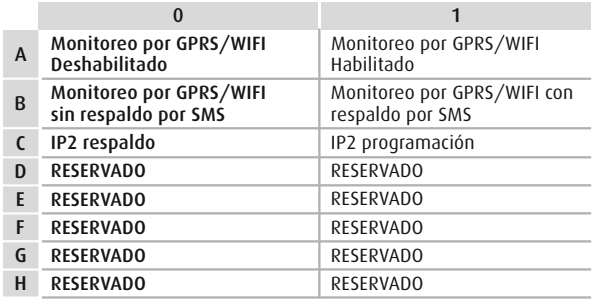

Nota 1: En el Monitoreo por GPRS/WIFI (según modelo G100) con respaldo por SMS, en caso de NO poder transmitir por GPRS/WIFI luego de 5 intentos, el módulo envía los eventos pendientes por SMS al número programado para tal fin (ver Posiciones.: 28 a 33). En este caso, la Estación de Monitoreo debe tener instalado el Módem para SMS.

Nota 2: La IP2 (IP secundaria ), puede tener 2 usos distintos.

a) De respaldo de la IP1 si esta no se encuentra operartiva.

b) Es la IP a la cual se conecta el G100 para iniciar una programación remota por GPRS/WIFI (más detalles: ver Ayuda del programa Globalcom).

#### **TIEMPO DE DURACIÓN DEL PULSO DE LA SALIDA 1** (en caso de estar programada en este modo). **POSICIÓN 13**

En este registro podemos determinar el tiempo en segundos que está activa la Salida 1 luego de recibir el SMS de activación (debe estar programado como Pulso en las Posición 06: A).

Estando en programación enviamos el siguiente SMS:

### MENSAJE DE TEXTO (12 caracteres)

SEÑALIZACIÓN

Clave Usuario+PG+13+TTTT (TTTT entre 0001 y 9999 segundos)

El display muestra P13 = tiempo recibido (cuando llega el SMS).

### De Fábrica es 0002 segundos.

# **POSICIÓN 14**

### **TIEMPO DE DURACIÓN DEL PULSO DE LA SALIDA 2** (en caso de estar programada en este modo).

En este registro podemos determinar el tiempo en segundos que está activa la Salida 2 luego de recibir el SMS de activación (debe estar programado como Pulso en las Posición 06: B) .

Estando en programación enviamos el siguiente SMS:

### MENSAJE DE TEXTO (12 caracteres)

### SEÑALIZACIÓN

Clave Usuario+PG+14+TTTT (TTTT entre 0001 y 9999 segundos) El display muestra P14 = tiempo recibido (cuando llega el SMS).

De Fábrica es 0002 segundos.

#### **PERÍODO DE TIEMPO ENTRE CADA ENVÍO DE TEST PERIÓDICO POSICIÓN 16**

(Puede ser en días u horas según programación en la Posición 06: G). Estando en programación enviamos el siguiente SMS:

### MENSAJE DE TEXTO (10 caracteres) SEÑALIZACIÓN

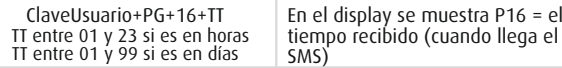

### De Fábrica es 7 días.

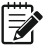

Nota: Se debe ingresar el valor correcto de acuerdo al punto G de la Posición 06.

Son los números a los cuales el G100 llamará según esté programado al recibir un evento por alguna de sus entradas o desde el Bus de datos. IMPORTANTE: Los números deben ser ingresados SIN el código de país, ni el "0" inicial, ni el "15" de los celulares y sin espacios entre los dígitos.

Estando en programación enviamos el siguiente SMS:

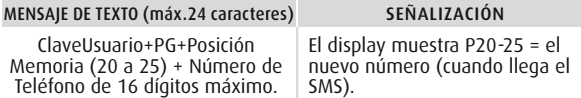

De fábrica el equipo no posee números cargados.

### IMPORTANTE:

En la Posición 20 guardamos el Número de Teléfono que de ahora en más designaremos como A

De la misma forma:

```
Posición 21 = Nº Teléfono = " B "
Posición 22 = Nº Teléfono = " C "
Posición 23 = Nº Teléfono = " D "
Posición 24 = Nº Teléfono = " E "
Posición 25 = Nº Teléfono = " F "
```
Muy Importante: Siempre que el G100 recibe un SMS válido (sin tener ningún número telefónico guardado en las Posiciones 20 a 25), admite este comando de programación como válido y graba los cambios.

En caso de estar ocupada cualquier posición de la 20 a la 25 primero comprueba que el número telefónico (de quien envia el SMS) esté en memoria y además que esté autorizado para enviar comandos de programación y si NO es así, desecha el SMS y muestra en el Display "SMSE" (ver Pagina 27)

Nota: Si se envía el comando sin número de teléfono, borra el número guardado (Clave + PG + Posición Memoria).

### **POSICIÓN 20 a 25** MEMORIA PARA LOS NÚMEROS TELEFÓNICOS **POSICIÓN 28 a 33** CARACTERÍSTICAS DE INTERACCIÓN CON LOS **NÚMEROS TELEFÓNICOS**

En estas posiciones se definen características de interacción con los números telefónicos A a F.

La Posición 28 se corresponde al número telefónico guardado en la Posición 20 (denominado A).

De igual forma:

Posición 29 = Nº TE. Posición 21 = "B" Posición 30 =  $N^{\circ}$  TE. Posición 22 = "C" Posición 31 = Nº TE. Posición 23 = "D" Posición 32 = Nº TE. Posición 24 = "E" Posición 33 = Nº TE. Posición 25 = "F"

Estando en programación debemos enviar un número de 4 dígitos (ver significado de cada uno en Tabla siguiente).

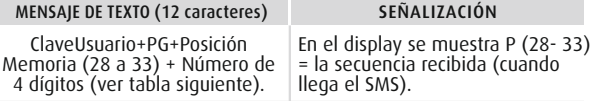

De fábrica el equipo no posee números telefónicos cargados.

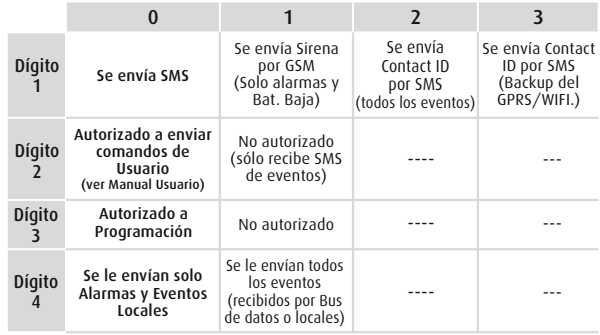

Nota 1: La programación del Dígito 1 depende de a quién corresponde el número telefónico con quien el G100 se esta comunicando (SMS o GSM). Programamos = 0 si es un Celular, Programamos = 1 si en un teléfono fijo, Programamos = 2 si es una Estación de Monitoreo (esta debe poseer Módem y programa para recibir este tipo de eventos), y Programamos = 3 si es una Estación de Monitoreo pero queremos que actúe como respaldo de una transmisión fallida por GPRS/WIFI.

Nota 2: Cuando un número telefónico esta programado para ser llamado por GSM, el G100 hace un intento de llamado y si no logra comunicar, ya no lo repite (sigue con el ciclo).

Nota 3: El Dígito 4 nos define qué eventos serán transmitidos por SMS (sí y solo si el Dígito 1 = 0). Pueden ser solamente los de alarma y eventos propios del G100 (Canales de Disparo, Batería Baja y Test Periódico), o todos los eventos recibidos desde el Bus de Datos y eventos propios del G100.

Éste es un filtro muy útil para enviar a los Usuarios principales todos los eventos, pero a ciertas personas sólo los eventos más importantes (alarmas).

Cuando el Dígito 1 = 2 o 3, se envían siempre todos los eventos (recibidos del Bus de datos e internos del G100).

Nota 4: El Usuario correspondiente a la Posición de Memoria 25 (F), tiene bloqueada la posibilidad de Activar/desactivar el Panel de alarma, (por más que habilitemos el Bit 2 de la Posición 38).

#### **TEXTO DEL SMS QUE EL G100 ENVÍA EN CASO DE DISPARO DEL CANAL 1 (y Restauración, si estuviera habilitada). POSICIÓN 36**

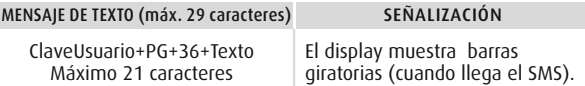

De Fábrica el Mensaje es: "Disparo Canal 1".

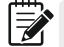

Nota: en el caso de Restauración (la señal de disparo desaparece) se envía la palabra "Rest." seguida del texto ingresado.

#### **TEXTO DEL SMS QUE EL G100 ENVÍA EN CASO DE DISPARO DEL CANAL 2 (y Restauración, si estuviera habilitada). POSICIÓN 37**

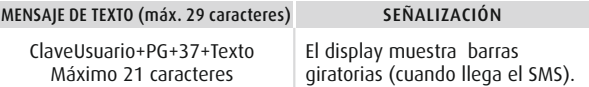

De Fábrica el Mensaje es: "Disparo Canal 2".

### **TEXTO DEL SMS QUE EL G100 ENVÍA EN CASO DE DISPARO DEL CANAL 3 (y Restauración, si estuviera habilitada). POSICIÓN 38**

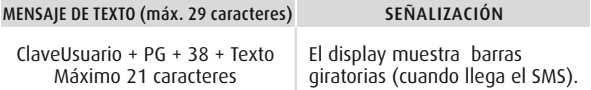

De Fábrica el Mensaje es: "Disparo Canal 3".

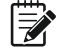

Importante: Los mensajes de Texto correspondientes a Batería Baja y Test periódico, NO SON EDITABLES, y son los siguientes: "G100 Bat. Baja" y "G100 Test Periódico".

# **POSICIÓN 41**

**ASIGNACIÓN DE NÚMEROS TELEFÓNICOS (guardados en las posiciones 20-25) AL DISPARO POR CANAL 1.**

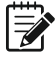

Nota: En las próximas 5 Posiciones le indicaremos al G100 a qué teléfonos enviar cada uno de los posibles eventos que se puedan generar (Disparo Canal 1, Canal 2, Canal 3, Batería Baja G100, Test Periódico G100 y/o Eventos del Bus de Datos).

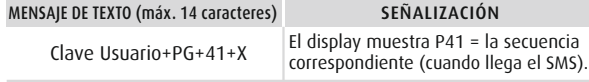

**X:** es una secuencia de 1 a 6 caracteres máximo que nos indica a cuál de los números telefónicos guardados en memoria (Pos. 20-25) va a enviar SMS o llamar en caso de disparo por Canal 1.

Estos caracteres pueden ser A, B, C, D, E y/o F (ver posición 20-25), teniendo en cuenta que el orden de llamados será el mismo que en el que se ordenaron en las posiciones 20 a 25.

Ejemplo: ClaveUsuario+PG+41+BCF: envia SMS/llama a los números guardados en las posiciones 21 (B), 22 (C) y 25 (F).

Si se envía el comando sin parámetros (ClaveUsuario+PG+41): borra todas las asignaciones.

De Fábrica se comunica al número almacenado en la Posición 20 (A).

### **ASIGNACIÓN DE NÚMEROS TELEFÓNICOS (guardados en las posiciones 20-25) AL DISPARO POR CANAL 2. POSICIÓN 42**  MENSAJE DE TEXTO (máx. 14 caracteres)

Clave Usuario+PG+42+X

### SEÑALIZACIÓN

El display muestra P42 = la secuencia correspondiente (cuando llega el SMS).

**X**: es una secuencia de 1 a 6 caracteres máximo que nos indica a cuál de los números telefónicos guardados en memoria (Pos. 20-25) va a enviar SMS o llamar en caso de disparo por Canal 2.

Estos caracteres pueden ser A, B, C, D, E y/o F (ver posición 20-25), teniendo en cuenta que el orden de llamados será el mismo que en el que se ordenaron en las posiciones 20 a 25.

Si se envía el comando sin parámetros, borra todas las asignaciones. De Fábrica se comunica al número almacenado en la Posición 20 (A).

#### **ASIGNACIÓN DE NÚMEROS TELEFÓNICOS (guardados en las posiciones 20-25) AL DISPARO POR CANAL 3. POSICIÓN 43**

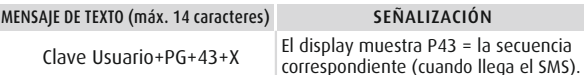

**X**: es una secuencia de 1 a 6 caracteres máximo que nos indica a cuál de los números telefónicos guardados en memoria (Pos. 20-25) va a enviar SMS o llamar en caso de disparo por Canal 3.

Estos caracteres pueden ser A, B, C, D, E y/o F (ver posición 20-25), teniendo en cuenta que el orden de llamados será el mismo que en el que se ordenaron en las posiciones 20 a 25.

Si se envía el comando sin parámetros, borra todas las asignaciones.

De Fábrica se comunica al número almacenado en la Posición 20 (A).

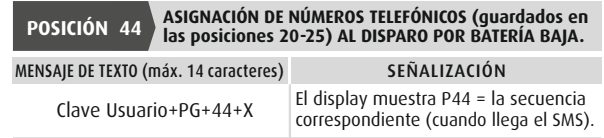

**X**: es una secuencia de 1 a 6 caracteres máximo que nos indica a cuál de los números telefónicos guardados en memoria (Pos. 20-25) va a enviar SMS o llamar en caso de que la alimentación del módulo baje de 12Vcc por más de un minuto.

Estos caracteres pueden ser A, B, C, D, E y/o F (ver posición 20-25), teniendo en cuenta que el orden de llamados será el mismo que en el que se ordenaron en las posiciones 20 a 25. .

Si se envía el comando sin parámetros, borra todas las asignaciones. De Fábrica se comunica al número almacenado en la Posición 20 (A).

### **ASIGNACIÓN DE NÚMEROS TELEFÓNICOS (guardados en las posiciones 20-25) AL DISPARO POR TEST PERIÓDICO. POSICIÓN 45**  Clave Usuario+PG+45+X El display muestra P45 = la secuencia correspondiente (cuando llega el SMS). MENSAJE DE TEXTO (máx. 14 caracteres) SEÑALIZACIÓN 18 19

**X**: es una secuencia de 1 a 6 caracteres máximo que nos indica a cuál de los números telefónicos guardados en memoria (Pos. 20-25) va a enviar SMS o llamar para reportar el Test Periódico.

Estos caracteres pueden ser A, B, C, D, E y/o F (ver posición 20-25), teniendo en cuenta que el orden de llamados será el mismo que en el que se ordenaron en las posiciones 20 a 25. .

Si se envía el comando sin parámetros, borra todas las asignaciones.

De Fábrica se comunica al número almacenado en la Posición 20 (A).

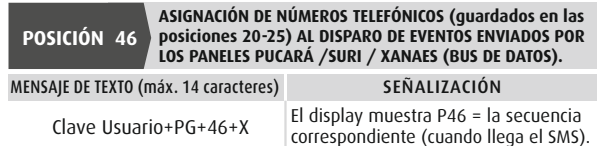

**X**: es una secuencia de 1 a 6 caracteres máximo que nos indica a cuál de los números telefónicos guardados en memoria (Pos. 20-25) va a enviar SMS o llamar en caso de recibir un evento por el Bus de Datos desde el panel de alarma.

Estos caracteres pueden ser A, B, C, D, E y/o F (ver posición 20-25), teniendo en cuenta que el orden de llamados será el mismo que en el que se ordenaron en las posiciones 20 a 25. .

Si se envía el comando sin parámetros, borra las asignaciones.

De Fábrica se comunica al número almacenado en la Posición 20 (A).

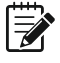

Nota: El equipo posee bloqueo de envío de 2 eventos iguales en forma consecutiva, el cual se desbloquea al recibir un evento diferente. Tiene ademas un buffer de almacenamiento (de 22 eventos) en espera.

## **POSICIÓN 47**

### **DIRECCIÓN DE IP PRINCIPAL Y PUERTO ASOCIADO (GPRS/WIFI), DEL DRIVER DE RECEPCIÓN DE LA CENTRAL DE MONITOREO.**

MENSAJE DE TEXTO (máx. 40 caracteres)

SEÑALIZACIÓN

Clave Usuario+PG+47+Texto Barras giratorias (al llegar el SMS).

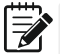

Nota: Texto (32 caracteres máximo) es la IP principal y el número de Puerto correspondiente separados por una coma (,).

La dirección IP puede ser ingresada como "Formato Numérico" o por "Nombre de Dominio".

**DIRECCIÓN DE IP SECUNDARIA Y PUERTO ASOCIADO (GPRS/WIFI), POSICIÓN 48** 

**DEL DRIVER DE RECEPCIÓN DE LA CENTRAL DE MONITOREO.**

MENSAJE DE TEXTO (máx. 40 aracteres) SEÑALIZACIÓN

Clave Usuario+PG+48+Texto Barras giratorias (al llegar el SMS).

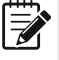

Nota: Texto (32 caracteres máximo) es la IP Secundaria y el número de Puerto correspondiente separados por una coma (,). La dirección IP puede ser ingresada como "Formato Numérico" o por "Nombre de Dominio".

## **POSICIÓN 49/GPRS PUNTO DE ACCESO PARA GPRS**

Clave Usuario+PG+49+Texto

MENSAJE DE TEXTO (máx. 50 caracteres) SEÑALIZACIÓN

Barras giratorias (al llegar el SMS).

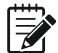

Nota: Texto (42 caracteres máximo) es el APN (Access Point Name) nombre del Puerto de acceso para GPRS, para que Módulo G100 pueda conectarse a Internet. El formato es: APN,USER,PASS. Ejemplo (estos datos pueden variar y deben ser verificados):

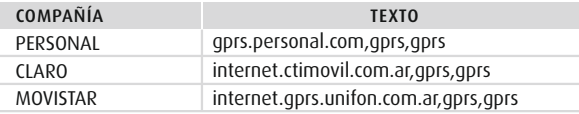

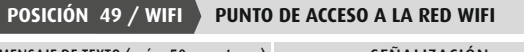

MENSAJE DE TEXTO (máx. 50 caracteres) SENALIZACIÓN

Clave Usuario+PG+49+Texto Barras giratorias (al llegar el SMS).

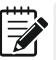

Nota: Texto (42 caracteres máximo) es el nombre de red y password. El formato es: Nombre de red WIFI,PASS

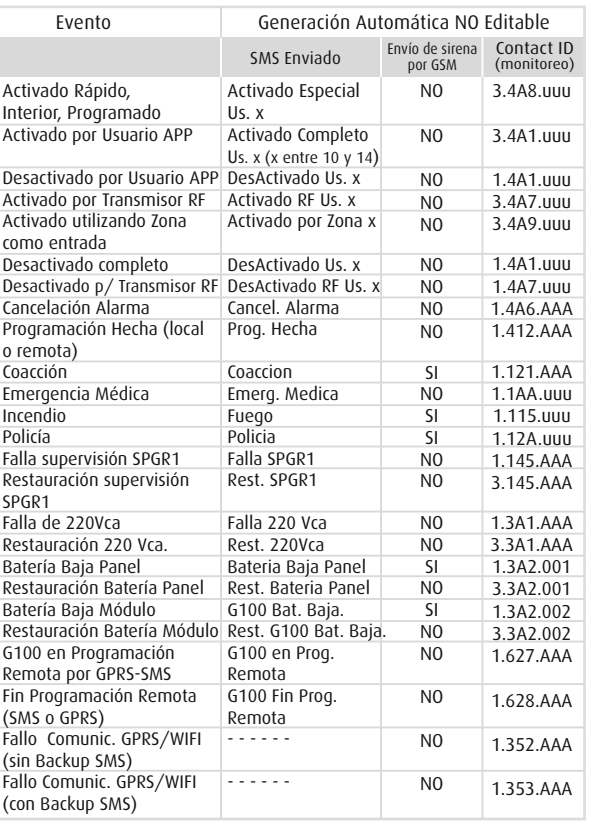

# REGRESO A PARÁMETROS DE FÁBRICA

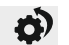

Podemos volver a Parámetros de Fábrica por dos medios distintos: 1) Haciendo que el G100 arranque (damos alimentación) con el Pulsador SW presionado por 3 segundos (mínimo), hasta que el display muestre PF.

2) Estando en Programación enviamos el siguiente SMS:

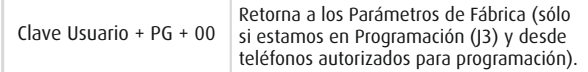

### CARACTERÍSTICAS DE LOS EVENTOS PROPIOS DEL G100 Y LOS QUE PUEDEN SER RECIBIDOS DESDE LOS PANELES DE ALARMA PUCARÁ/ SURI/XANAES (DESDE EL BUS DE DATOS).

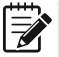

Nota: La selección de envío de un SMS, una Sirena por GSM, un SMS a Receptora de Monitoreo es definida en las características de cada uno de los números telefónicos almacenados (ver Posic. 28 a 33).

Nota: en el caso de envío de Sirena por GSM, es una Sirena Bitonal para los eventos de alarma y un tono repetitivo para Batería Baja.

### **TABLA DE EVENTOS TRANSMITIDOS**

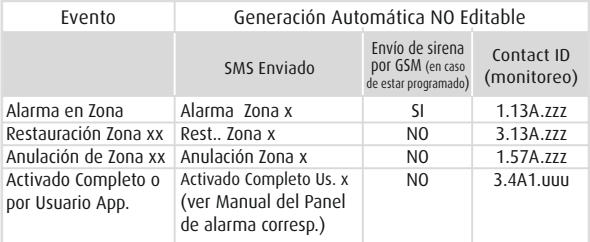

Generación Automática NO Editable

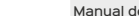

# RESUMEN DE TABLA DE PROGRAMACIONES

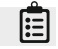

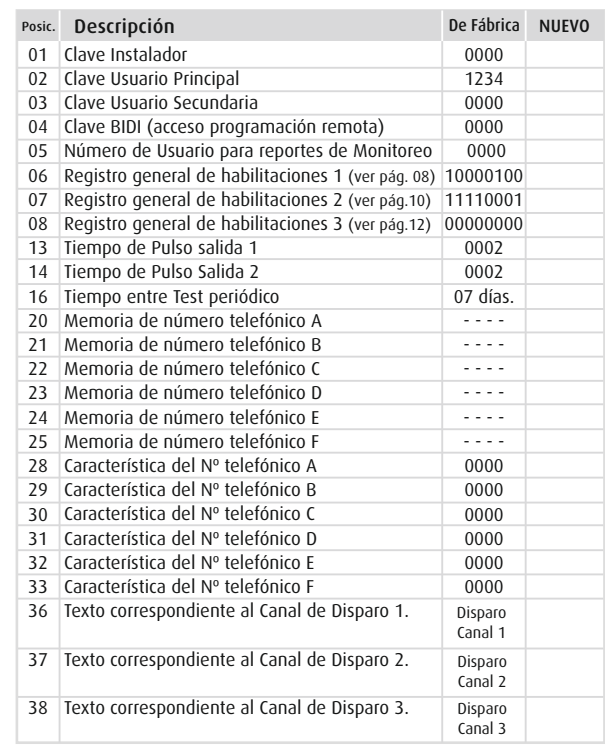

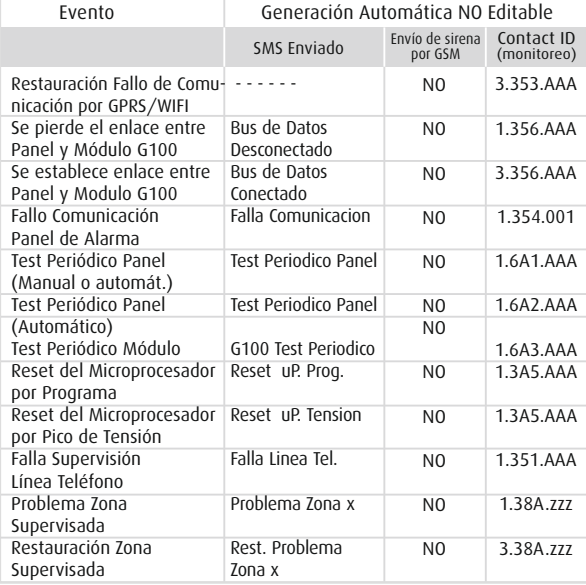

இ

Nota: En el Formato Contact ID (salida para la receptora de monitoreo) zzz y uuu son el número de Zona o Usuario correspondiente. En el caso de Disparo/Restauración de Canal 1, Canal 2 o Canal 3 del Módulo, la Zona indicada es 91, 92 o 93 respectivamente. Estos códigos NO son editables.

24 25

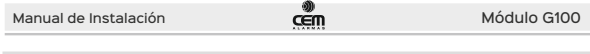

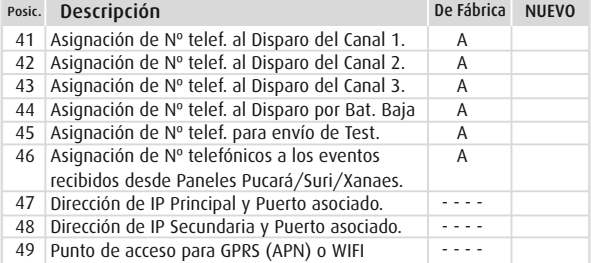

# RESUMEN INFORMACIÓN DEL LED GSM Y DISPLAY [

## **LED GSM** Color Azul.

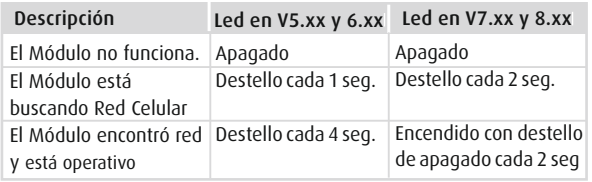

### **DISPLAY 7 SEGMENTOS**

Cuando el equipo arranca o se resetea el display muestra la Versión del Firmware en el formato: V=HH.LL., y luego sigue en funcionamiento Normal (J1) y la información que muestra es la siguiente:

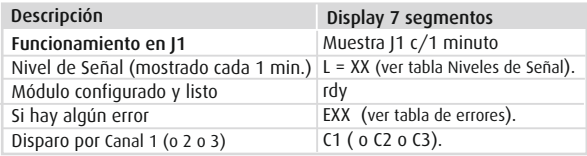

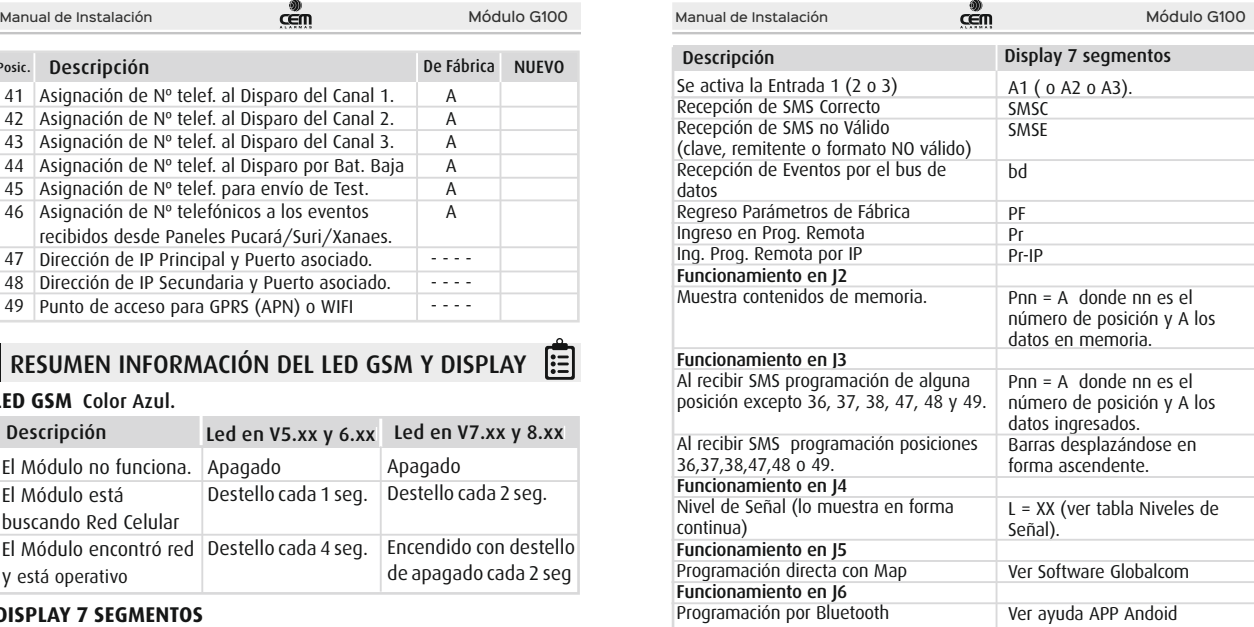

## **TABLA DE NIVELES DE SEÑAL**

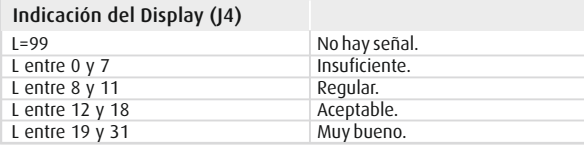

## **TABLA DE ERRORES (mostrados por el Display).**

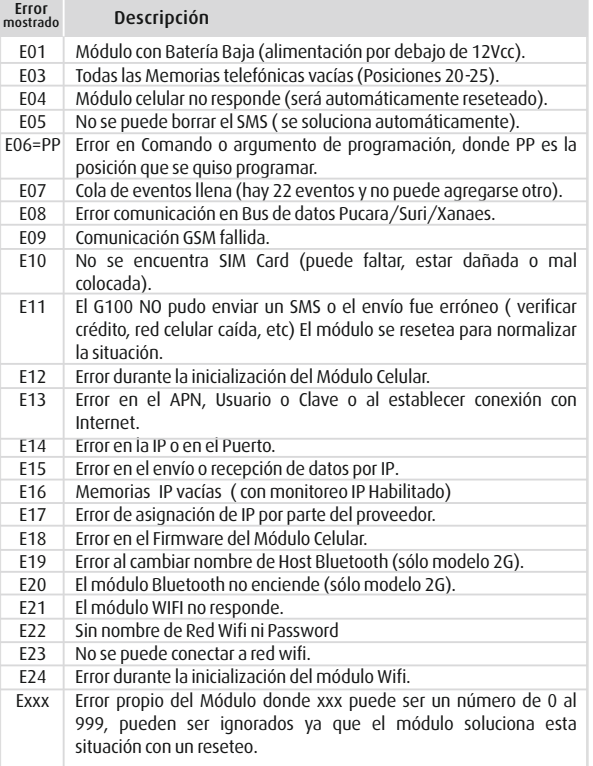